## **112** 年資通安全維護計畫實施情形 提報作業說明

- 一、112 年資通安全維護計畫實施情形,請至數位發展部資 通安全署資通安全作業管考系統(簡稱管考系統)填報, 提報作業流程如下:
	- 1. 登入管考系統(https://spm.nat.gov.tw/Account/Login) 機關如尚未申請帳號,請參考附件1「管考系統帳號 申請手冊」完成機關管理者帳號申請註冊,並填具 「個別機關管理者帳號申請(異動)單」後,以電子郵 件寄至本部承辦人信箱 (spm $(a)$ acs.gov.tw), 俾憑辦 理帳號開通事宜。
	- 2. 請至系統畫面左側【112 年資通安全維護計畫實施情 形(機關)】,點選【填寫、審核、檢視】進行填報作 業。

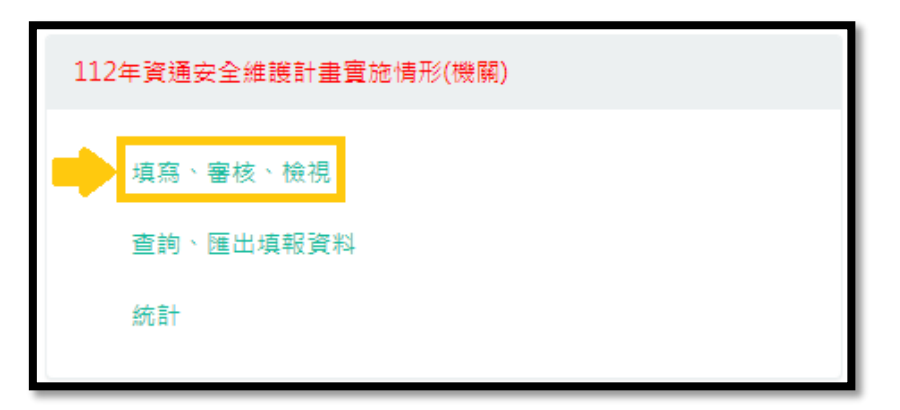

3. 應填報項目計有 6 項:【附表 1-機關資安人力】、【附 表 2-經費配置】、【附表 3-1 及附表 3-2 機關資通系統 清冊(包含本機關維運系統及使用其他機關維運之系

統清冊)】、【附表 3-3 資通訊設備清冊】、【實施情形 檢核表】及【機關應辦事項】。

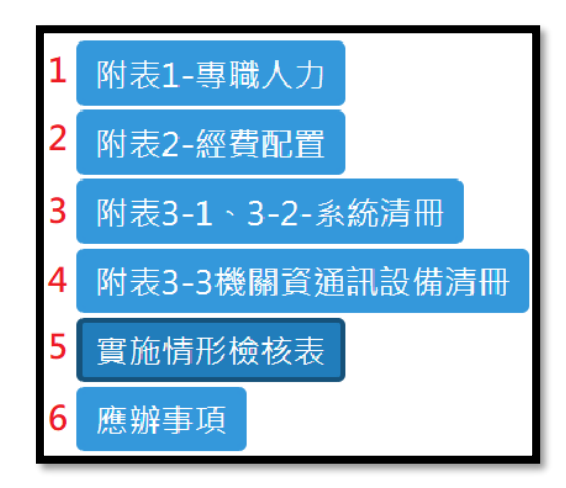

- 4. 【附表 1-機關資安人力】僅資安責任等級為 A~C 級 機關需提報;另【實施情形檢核表】及【機關應辦 事項】之工項,管考系統將依各機關資安責任等級 及上級機關之權責分派不同對應之填報表單。
- 5. 本次作業新增「系統自動帶入資料」功能,涉及欄 位如下:

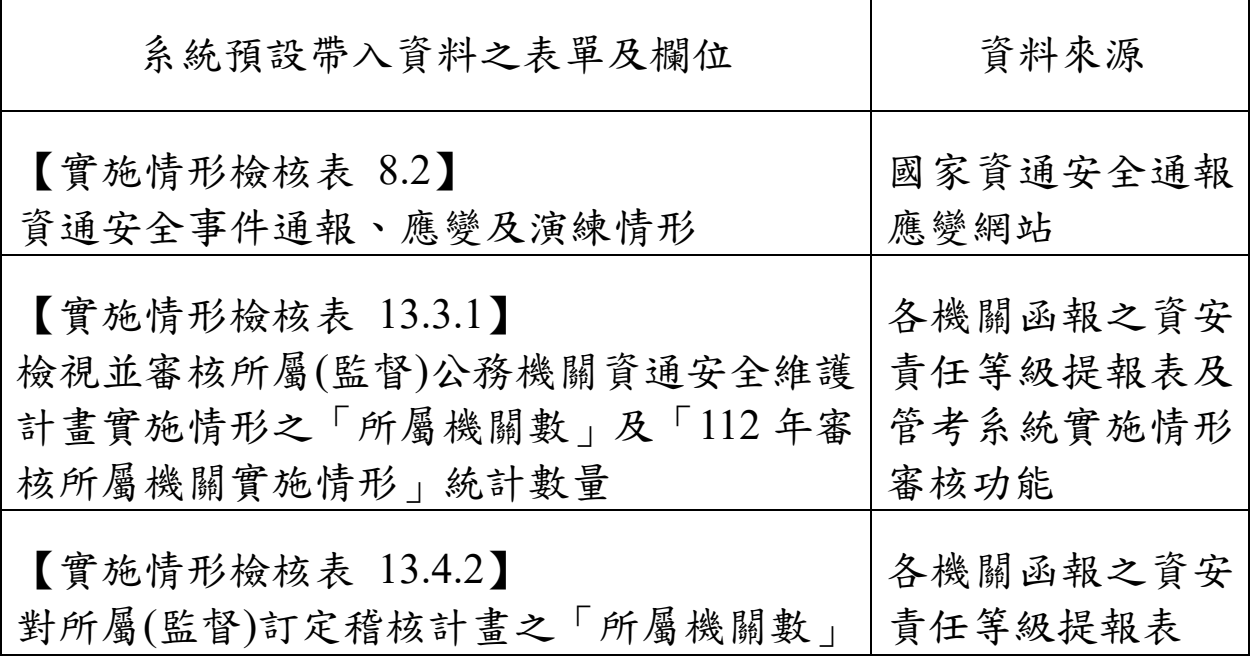

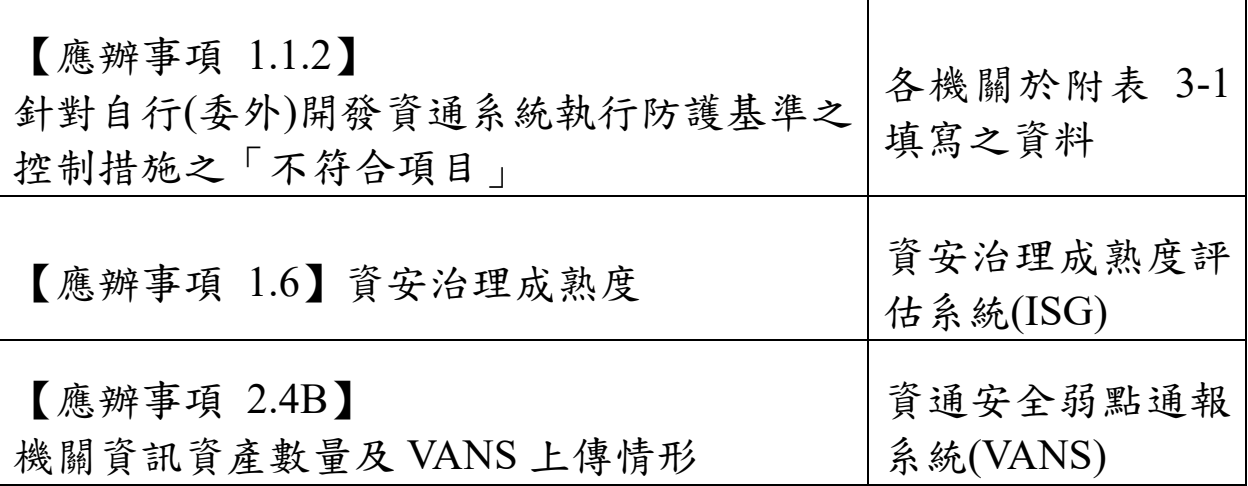

6. 各項作業完成提報並點選【完成送出】後,應填報 項目填寫狀態皆顯示【已完成】,即完成 112 年資通

安全維護計畫實施情形提報作業。

| 全<br>部<br>完<br>成 | 宣<br>施<br>檢<br>核<br>表 | 附表1                 | 附<br>表<br>$\overline{2}$ | 附表3<br>$-1$ .<br>$3 - 2$ | 附表<br>$3 - 3$    | 應<br>辦<br>檢<br>核<br>表 |
|------------------|-----------------------|---------------------|--------------------------|--------------------------|------------------|-----------------------|
| Ē<br>完<br>成      | Β<br>完<br>成           | 已完成<br>(4人、<br>19證) | 已<br>完<br>成              | 已完<br>成(16<br>筆)         | 已完<br>成(5<br>9筆) | 已完<br>成               |

- 二、管考系統已支援以上級機關帳號代所屬機關填報功 能,上級機關以本身帳號登入系統後,點選欲代為填 報之所屬機關,即協助該所屬機關進行填報作業。
- 三、請上級機關使用【審核**(**上級機關使用**)**】功能,就所屬 機關填報之實施情形進行審查,後續可依實施情形辦 理實地稽核,或依稽核發現更新審查內容,有2種審 查方式,說明如下:

1. 方法 1:點選【審查意見匯入範本】下載範本資料, 並將各項審查意見依範本格式逐一填寫後,選擇 【匯入】上傳審查意見。

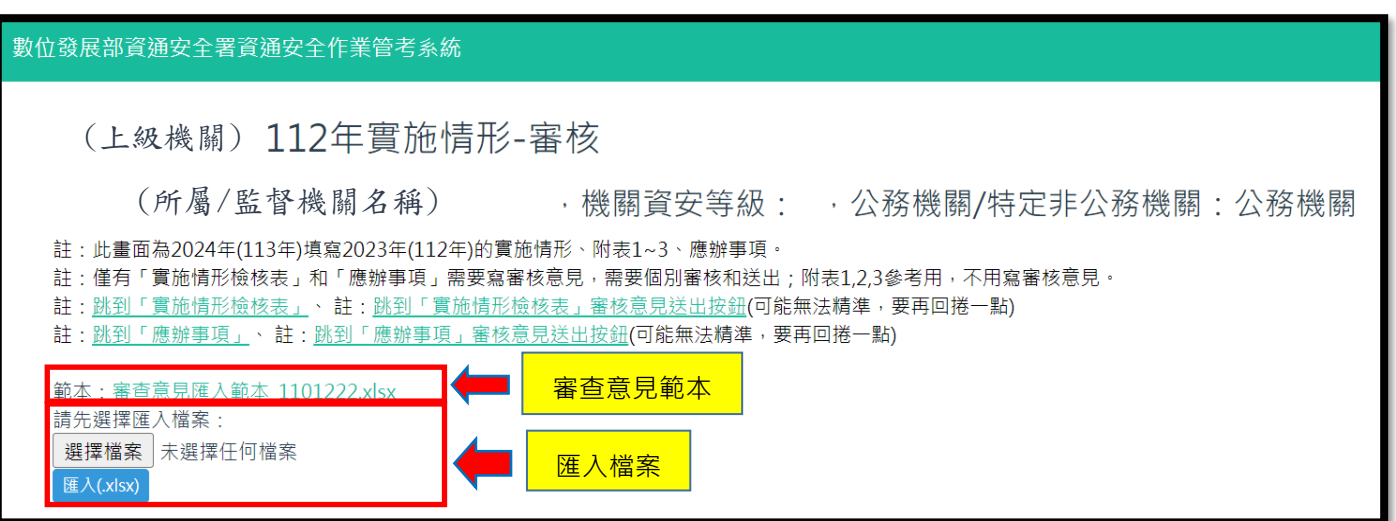

2. 方法 2:於系統上逐一填寫各項目之審核意見,完成

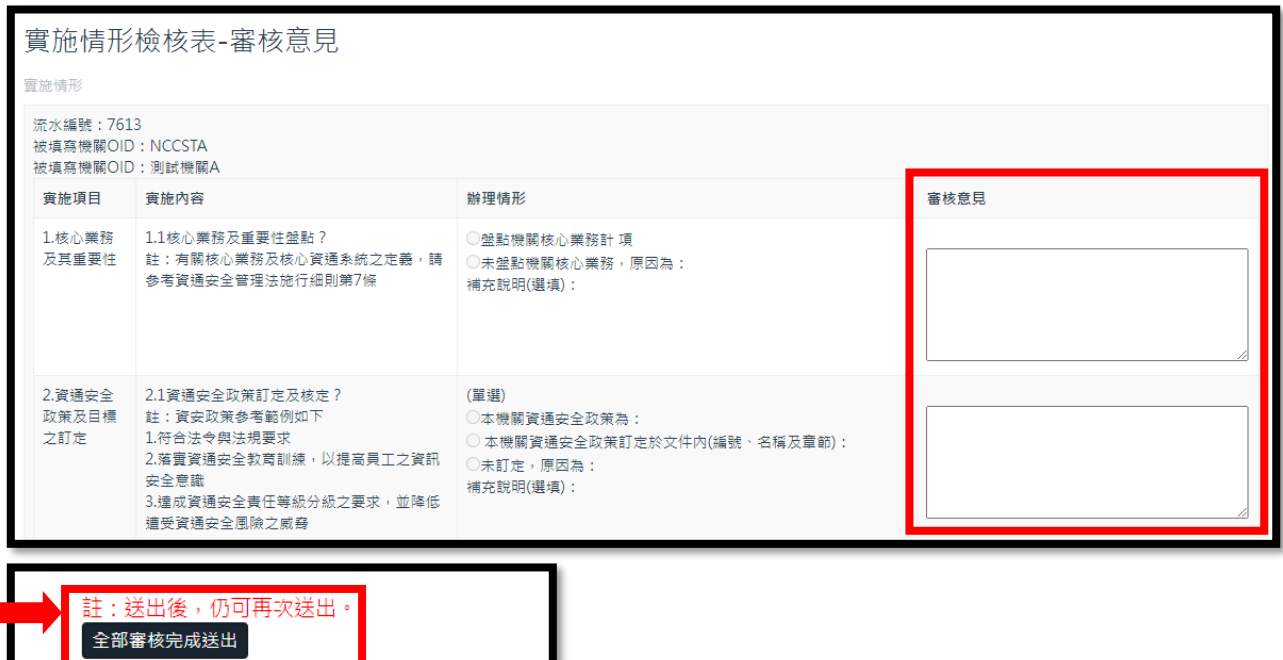

後至畫面底端選擇【全部審核完成送出】。